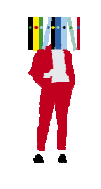

# **Bibliothèques de Rennes 2 Trouver un article dans Cairn Mode d'emploi**

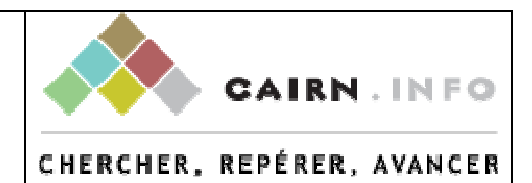

### **Qu'est-ce que CAIRN ?**

Il s'agit d'un regroupement créé en 2001 de 4 éditeurs (Belin, De Boeck, La découverte, Erès) destiné à favoriser la diffusion en ligne de revues qui sont maintenant près de 500, portant sur tous les domaines de la connaissance en lettres et sciences humaines..

On y trouve également, depuis 2010, des ouvrages de recherches et des « encyclopédies de poche (Que sais-je ? Repères).

Les bibliothèques de Rennes 2 sont abonnées à l'ensemble. (mais pas aux « magazines ») Il est possible de feuilleter chaque document, par titre ou par discipline.

### **Se connecter :**

Il faut toujours passer par la page d'accueil de la bibliothèque (taper « cairn » dans la fenêtre de recherche ou passer directement par le raccourci…

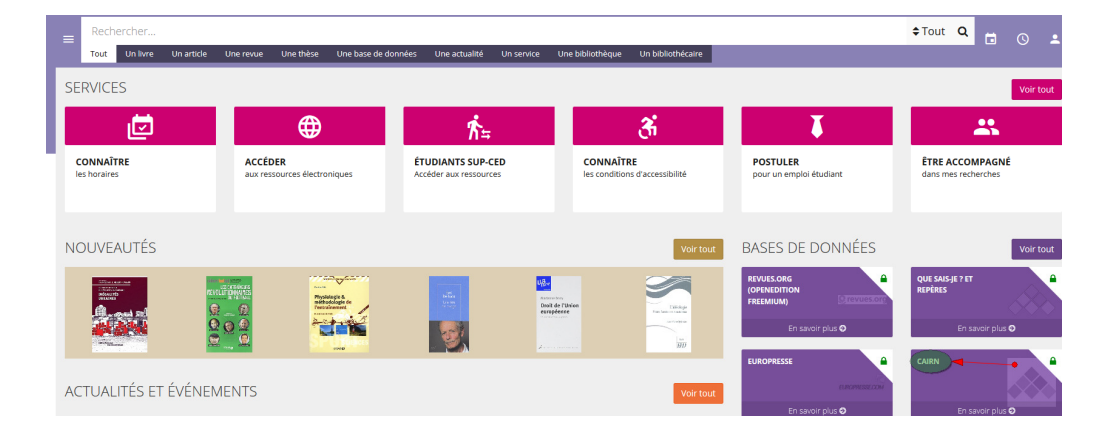

**…** et s'identifier

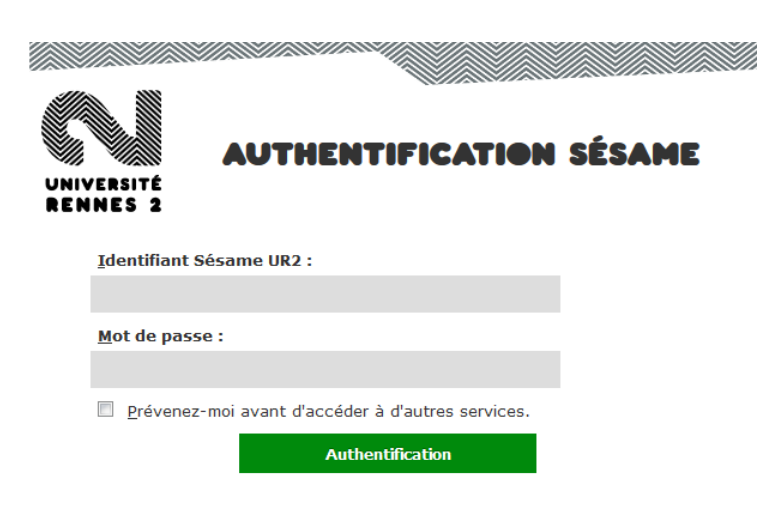

De cette manière, l'accès à Cairn est gratuit.

#### **Faire une recherche :**

La recherche simple proposée par défaut cherche dans le texte intégral de l'ensemble des documents. Prenons l'exemple du dopage dans le sport.

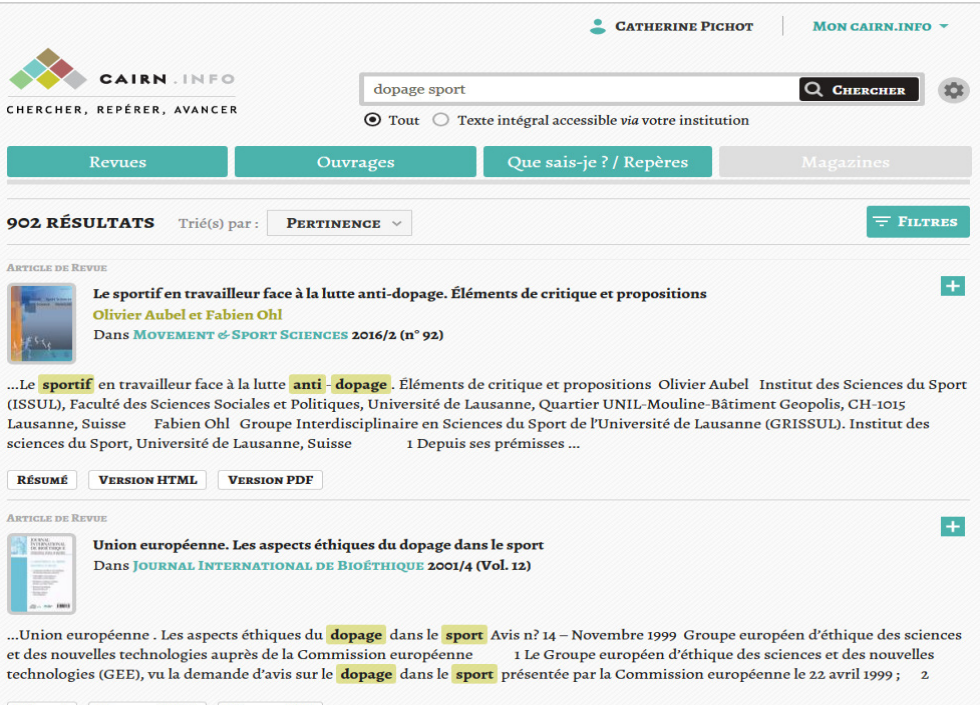

On trouve 902 résultats. Limiter la recherche, dès l'abord, aux seules revues concernant le sport n'aurait pas été pertinent. En effet, on n'aurait eu que 7 résultats

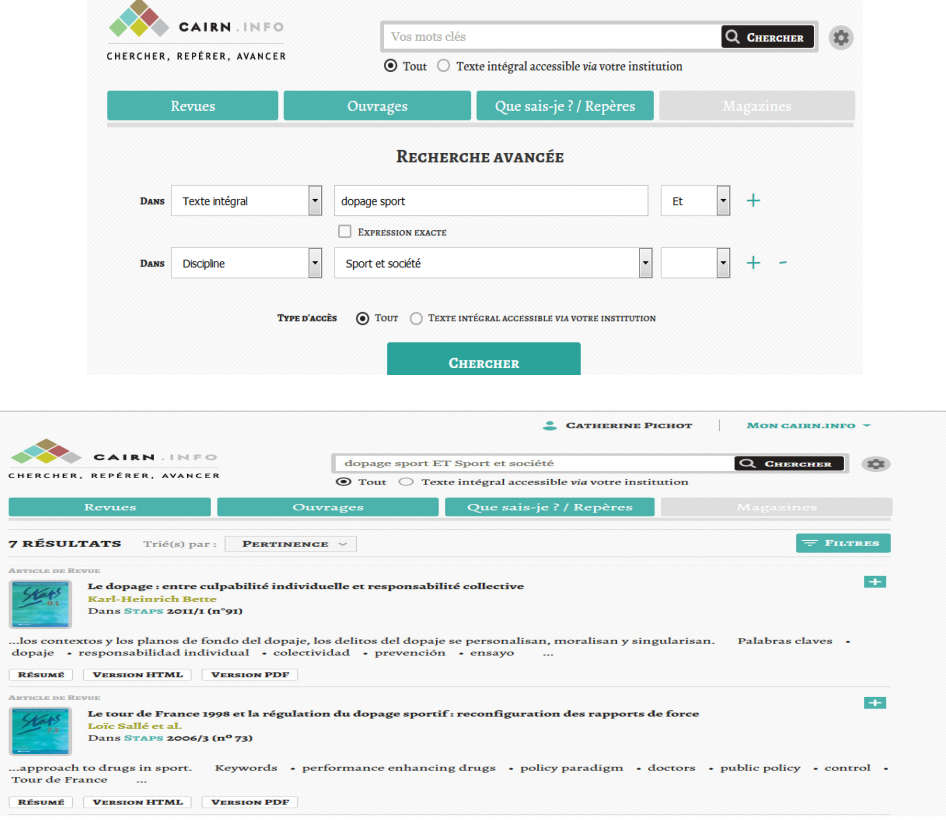

#### Recherche avancée

Cependant, la plupart du temps, les réponses apportées sont trop nombreuses. On parle alors de « bruit documentaire». On peut alors :

- soit utiliser les filtres

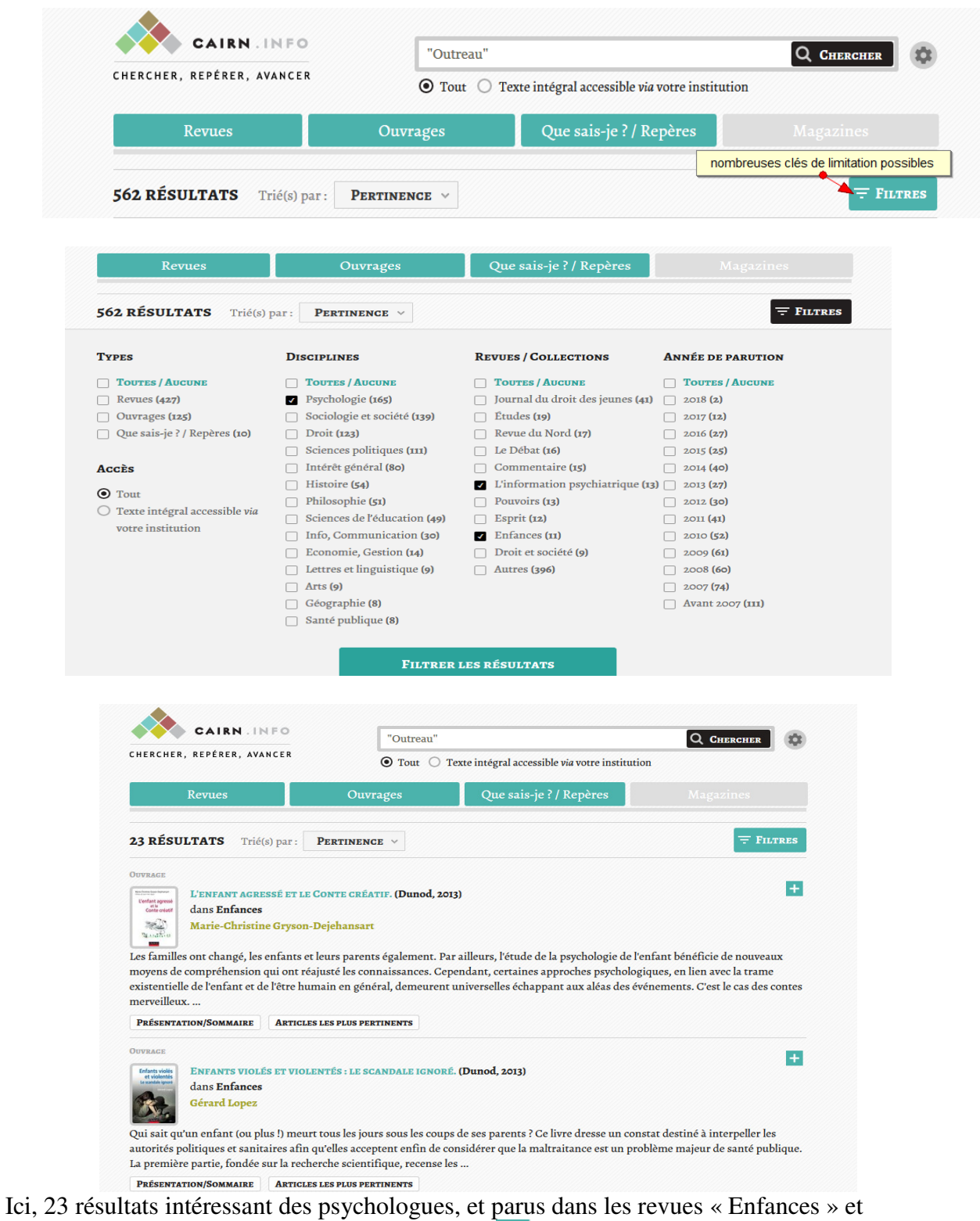

« L'information psychiatrique ». En cliquant sur , vous pouvez constituer une bibliographie

- soit utiliser la recherche avancée.

Prenons l'exemple d'une recherche sur le jansénisme, qui, sans limitation préalable, produit du « bruit » documentaire (2053 résultats) :

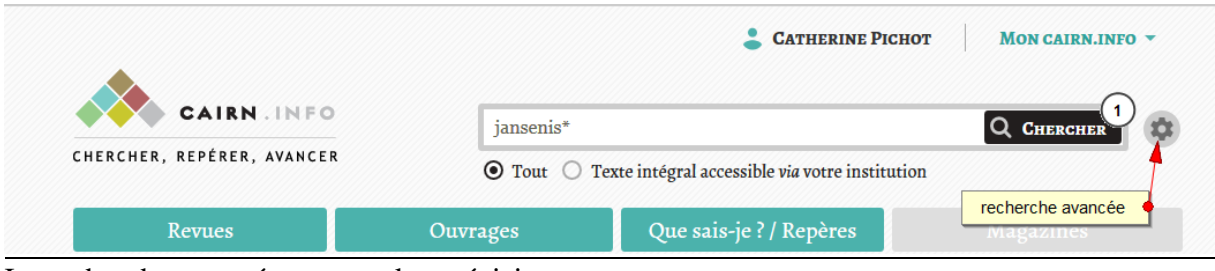

La recherche avancée permet des précisions

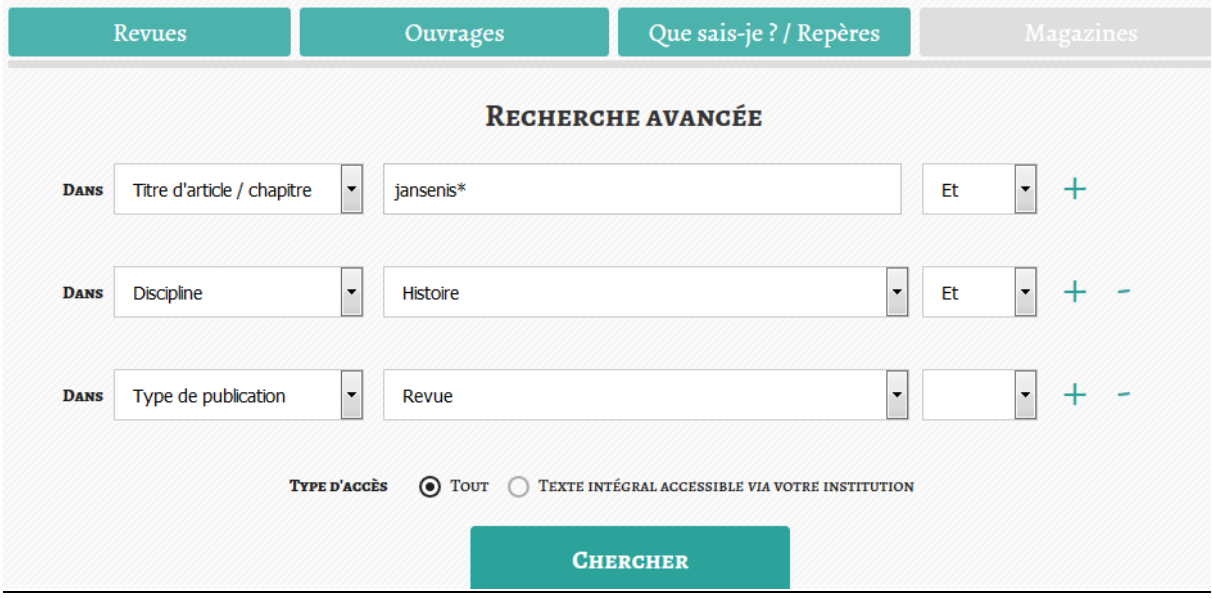

On trouve alors des résultats beaucoup plus précis.

### **Afficher les résultats**

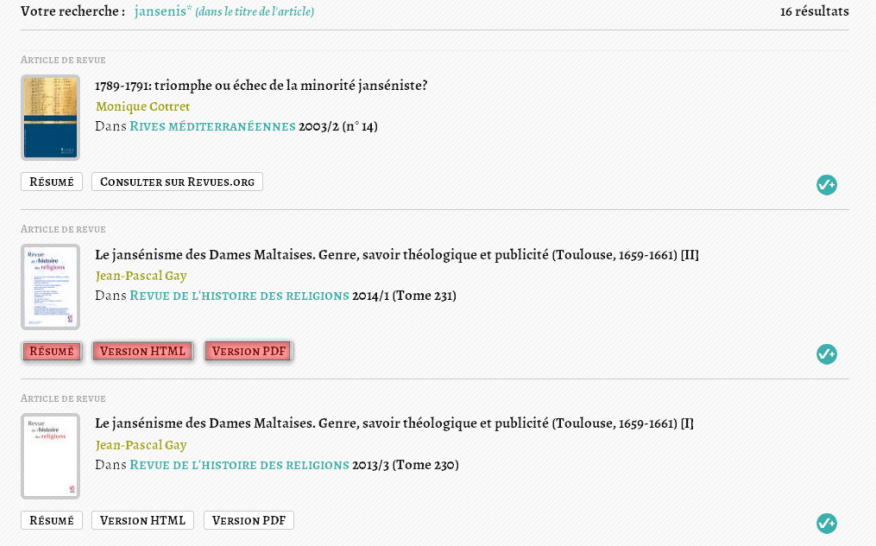

Le résumé permet de voir rapidement si l'article convient ; il est disponible en HTML et en PDF.

## **Exploiter les résultats :**

## Pour le faire au mieux, il faut ouvrir un compte

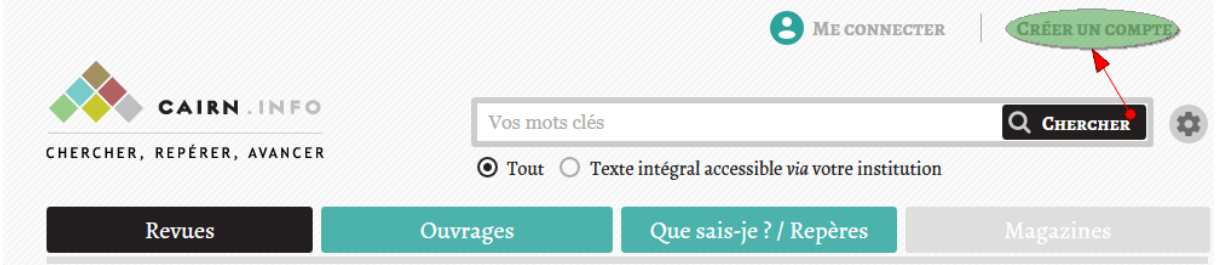

Une fois cela fait, vous pouvez vous connecter

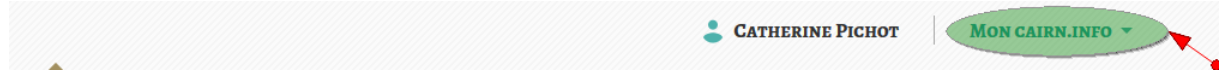

Et accéder ainsi à des services personnalisés

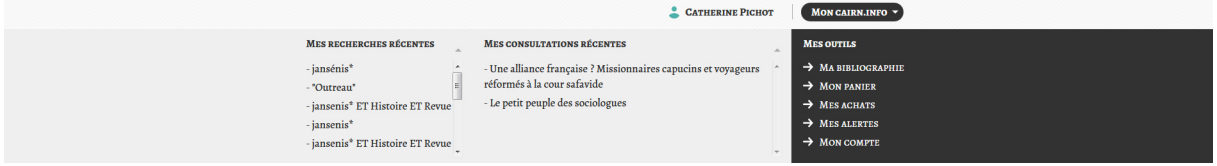

Notamment à « ma bibliographie »

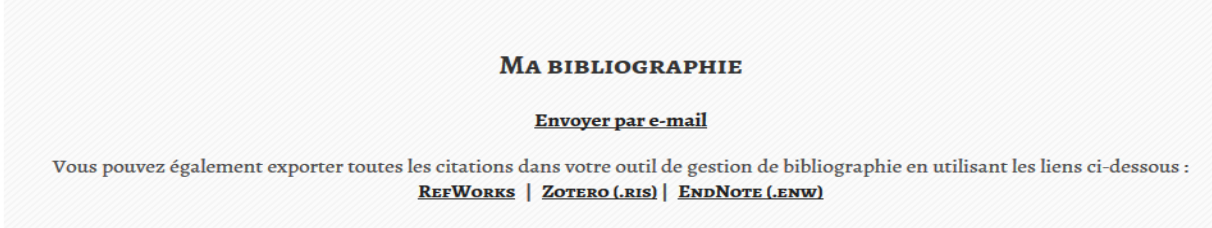

On peut également créer des alertes !

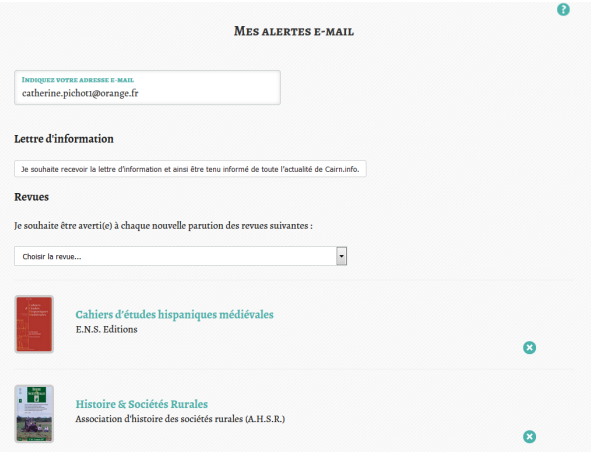